## **Authentication Options**

## **Authentication**

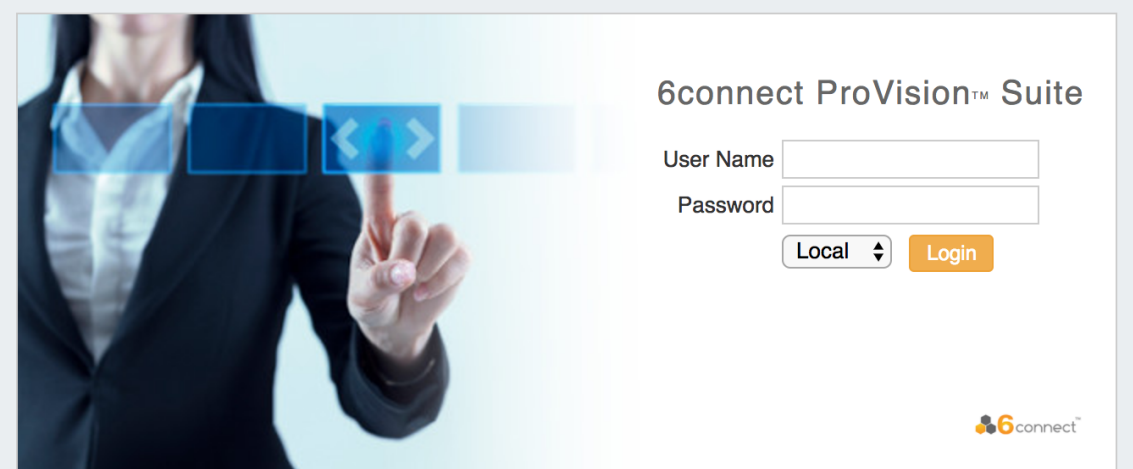

Depending on the authentication method chosen by your organization, there may be a separate authentication to login or logout of the application via the drop down menu.

## **Change Order of Login Menu Dropdown**

The drop down menu defaults to "local" - if you are using another authentication method, you can use the following to change the default ordering and improve usability.

In the file data/globals.php, add a line:

define('DEFAULT\_LOGIN\_TYPE', 'ldap');

Acceptable values instead of 'ldap' are 'local', 'radius' and 'ldap'.

By default, credentials are managed via the local authentication mechanism provided by 6connect. See the following sections for more detail authentication configurations:

- [LDAP Authentication](https://docs.6connect.com/display/DOC742/LDAP+Authentication)
- [LDAP Authentication on Windows Server](https://docs.6connect.com/display/DOC742/LDAP+Authentication+on+Windows+Server)
- [RADIUS Authentication](https://docs.6connect.com/display/DOC742/RADIUS+Authentication)

For information on SAML and DUO, see [Admin Preferences.](https://docs.6connect.com/display/DOC742/Admin+Preferences)